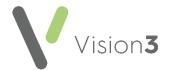

## **Cegedim Healthcare Solutions Flash Card - Archiving in Mail Manager**

To maximise the performance of Mail Manager, you should be archiving it on a daily basis.

To run an archive in Mail Manager:

- 1. From Mail Manager, select File Archive and the Archive Messages screen displays.
- 2. Select Archive all messages to which I have rights.
- 3. Select Archive:

|                                    | Archive Messages                                                                                                    |
|------------------------------------|----------------------------------------------------------------------------------------------------|
|                                    | From Date: To Date: 14/12/2021 IV Incoming IV Outgoing                                                                                                    |
|                                    | Archive messages with outstanding actions                                                                                                    |
|                                    | Match using the following additional criteria:                                                                                                    |
| Select Archive all                 | Archive only those messages allocated to me     Archive all message types                                                                                                    |
| messages to which<br>I have rights | Archive all messages to which I have rights     Archive messages allocated to the following people     Archive only the following message types                                                                                                    |
|                                    | Torbay, Tim       Admin Request/Response         Unallocated Mail,       Adminssion Notification         Cheshire, Chris       Advice Response         Derbyshire, David       Advice Response         Essex, Edward       Application Acknowledgement         Kent, Kathryn       Somerset, Susan |
|                                    | <ul> <li>Match using the following additional criteria:</li> <li>You can also archive the following message types which are not restriced by Staff.</li> <li>Archive all message types</li> <li>Archive only the following message types</li> <li>Online Prescription</li> </ul>                   |
| Select Archive                     | Archive Close                                                                                                    |

4. The 'n messages archived. Do you want to run another archive?' message displays, select **No** to complete the process.

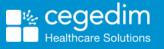